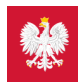

# Krok 4. Co robić z e-receptą

Koniec z pismem lekarzy nie do odczytania, z błędami na receptach, przez które musisz wracać z apteki do lekarza. E-receptę łatwo odbierzesz i wykupisz

## Co to jest e-recepta?

To recepta, którą lekarz wystawia w systemie elektronicznym. Możesz ją dostać na trzy sposoby.

Jeśli korzystasz z Internetowego Konta Pacjenta, to otrzymasz:

- **SMS na telefon** wtedy to po prostu 4-cyfry kodu.
- **e-mail z załączonym plikiem PDF** ten plik to e-recepta. Wygląda tak, jak wydruk informacyjny jest tu kod kreskowy izalecane przez lekarza dawkowanie

Jeśli nie korzystasz z Internetowego Konta Pacjenta, to:

otrzymasz w gabinecie lekarskim **papierowy wydruk informacyjny**.

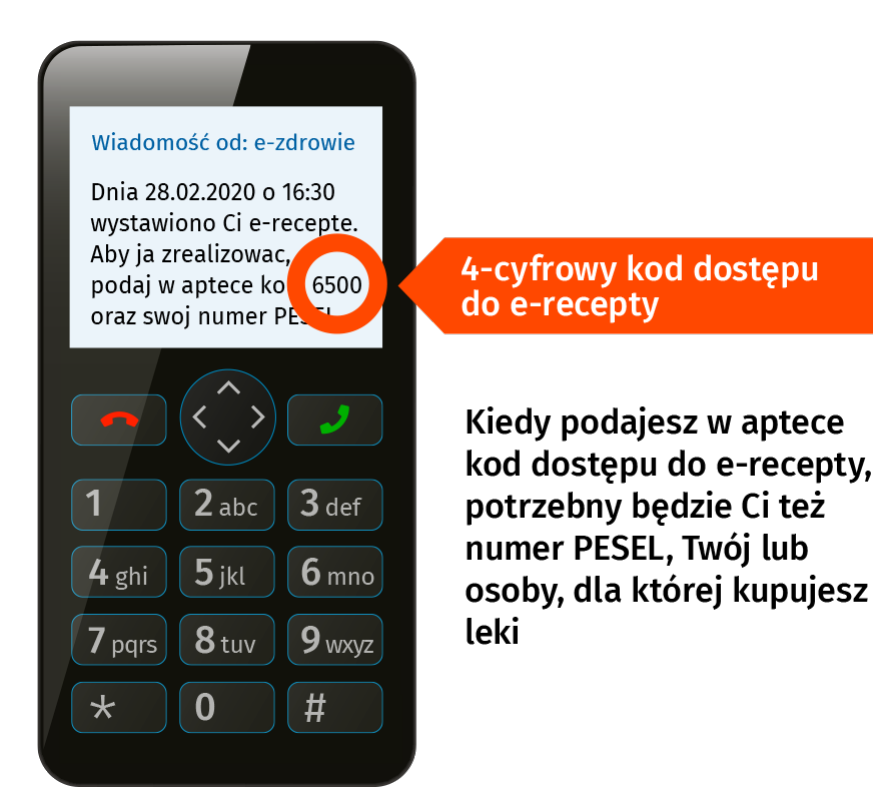

Do odbioru SMS-a wystarczy zwykły telefon komórkowy, nie potrzebujesz smartfona.

Lekarz ma obowiązek dać Ci wydruk informacyjny, jeżeli nie korzystasz z Internetowego Konta Pacjenta.

Jeśli zainstalujesz sobie bezpłatną aplikację na telefon mojeIKP, to e-recepty ie-skierowania dostaniesz w tej aplikacji, a przy wykupie e-recepty nie musisz podawać numeruPESEL. Jeśli chcesz, **poznaj [mojeIKP](https://pacjent.gov.pl/internetowe-konto-pacjenta/poznaj-mojeikp)**, albo czytaj dalej o odbieraniu e-recept na Internetowym Koncie Pacjenta.

### Jeśli chcesz dostawać e-receptę mailem lub SMS-em, to

zaloguj się na swoje Internetowe Konto Pacjenta

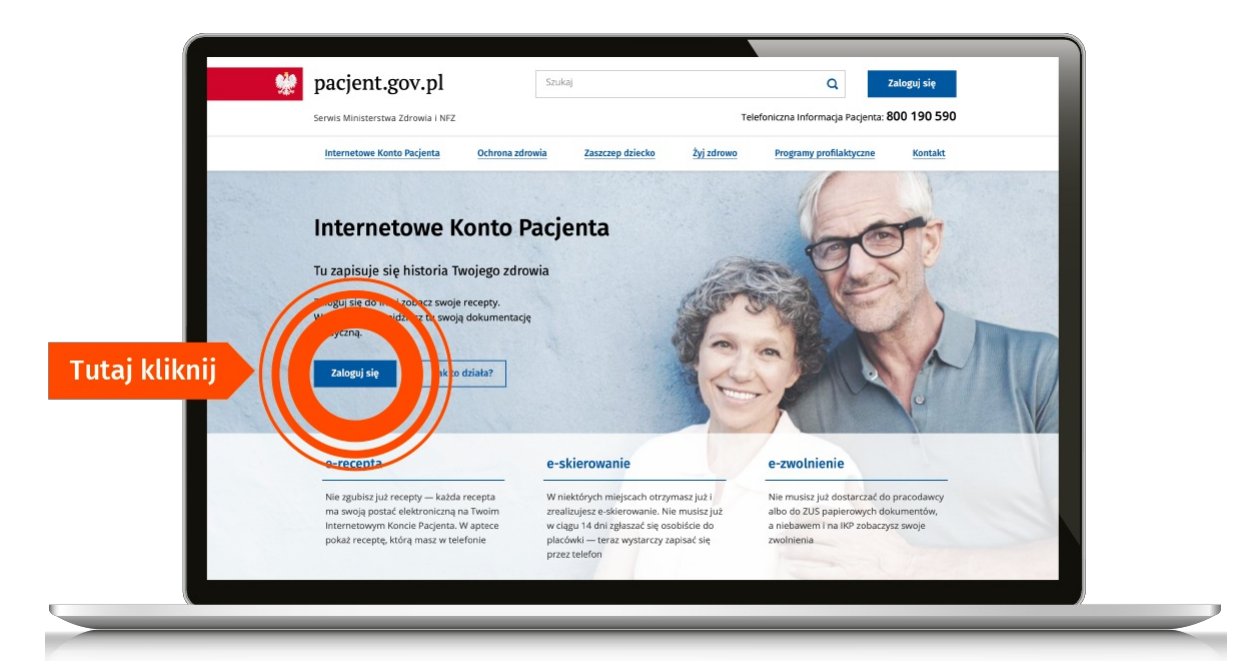

w prawym górnym rogu zobaczysz napis: "Moje konto". Kliknij ten link

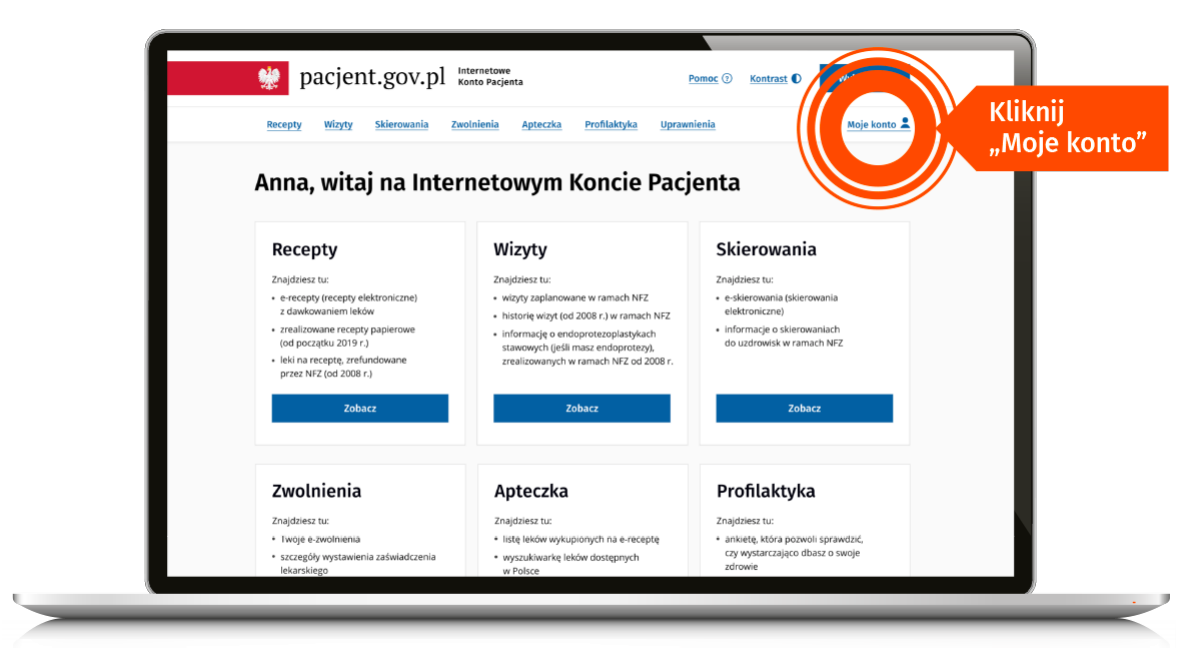

· wybierz "Edytuj swoje dane"

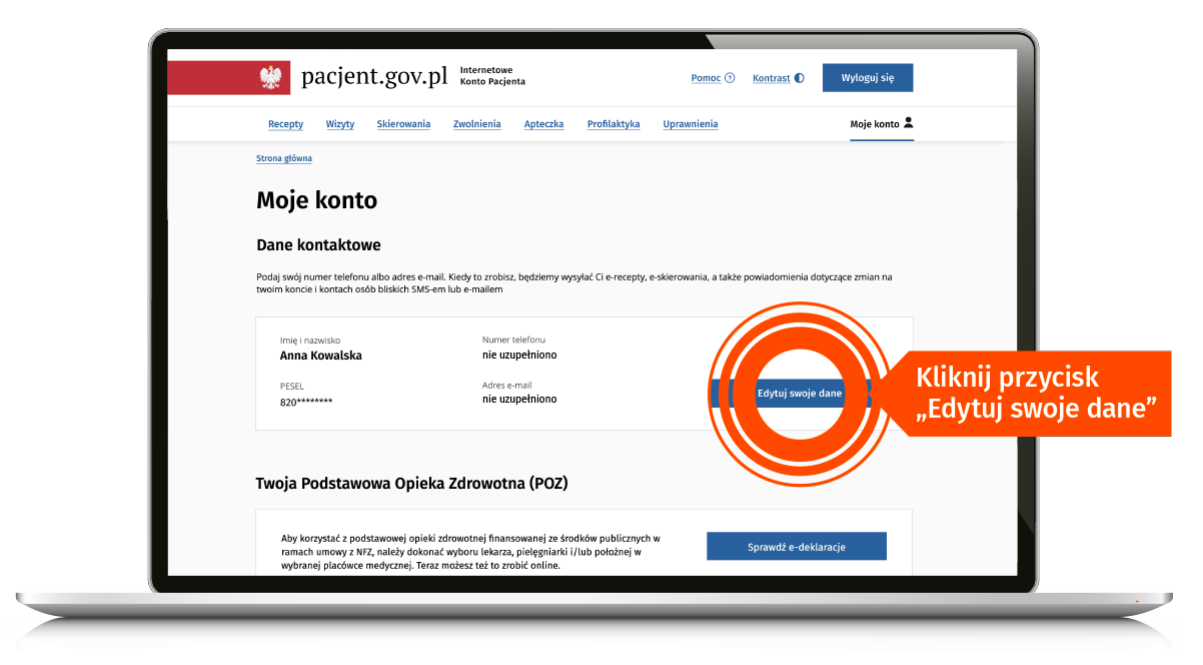

podaj swój numer telefonu lub/i adres mailowy. Zaznacz, czy chcesz dostawać powiadomienia SMS-em czy mailem. Zapisz swój wybór.

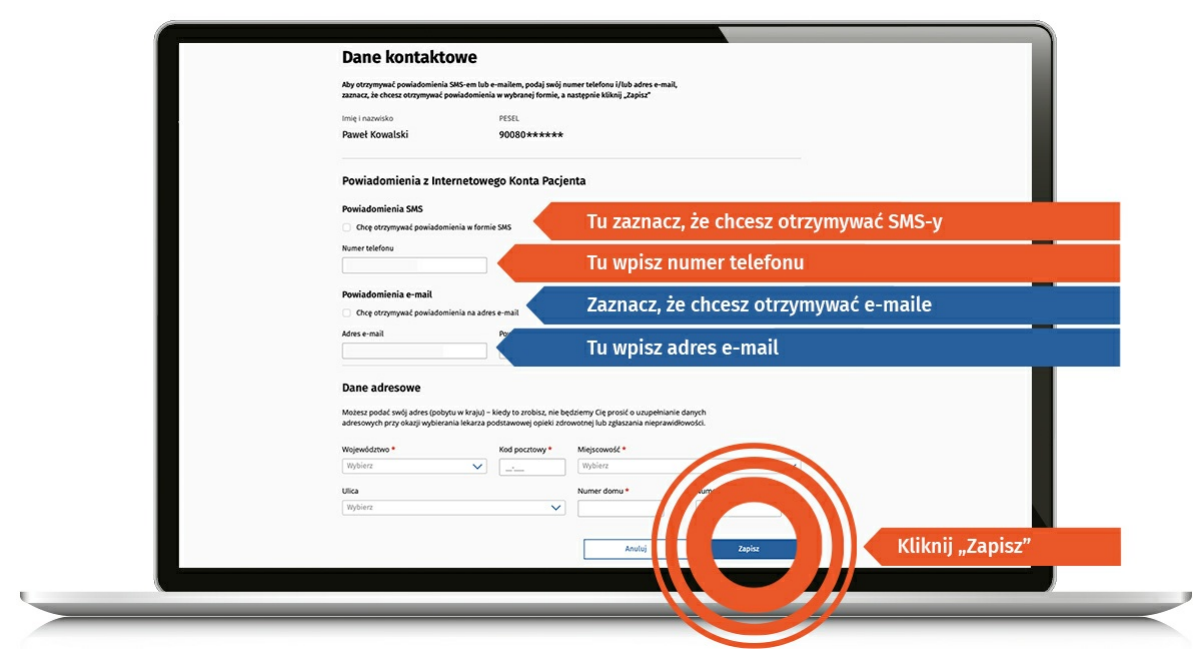

# Jak wykupisz leki z e-recepty?

W aptece:

- podasz **kod dostępu do e-recepty — 4cyfry**, które dostałeś/aś SMS-em i swój **numer PESEL albo**
- jeśli odbierasz e-maile na smartfonie, to w aptece klikniesz w załącznikPDF i pokażesz farmaceucie **e-receptę na ekranie telefonu, żeby zeskanował kod kreskowy** (tak samo jak postępujesz np. z aplikacją stałego klienta sklepu) **albo**
- pokażesz wydruk informacyjny.

Kiedy otrzymasz e-mailem e-receptę w PDF, ale nie chcesz pokazać ekranu smartfona, możesz podać farmaceucie 4-cyfrowy kod dostępu widoczny po lewej stronie u góry — wtedy jednak pamiętaj, że musisz także podać swój numer PESEL.

Numer PESEL podajesz zawsze wtedy, kiedy korzystasz z 4-cyfrowego kodu. Jeśli pokażesz wydruk informacyjny lub e-receptę na smartfonie, nie musisz podawać numeru PESEL, bo **farmaceuta sczyta kod kreskowy.**

### **Jeśli ktoś dla Ciebie ma wykupić leki:**

- podaj mu 4-cyfrowy kod dostępu do e-recepty iTwój PESEL **albo**
- daj mu wydruk informacyjny (z kodem kreskowym) **albo**
- prześlij e-mailem e-receptę w PDF, którą masz w e-mailu (z kodem kreskowym).

### **Jeśli Ty kupujesz leki dla innej osoby, miej przygotowany:**

- 4-cyfrowy kod dostępu do e-recepty inumer PESEL osoby, dla której wystawiono e-receptę **albo**
- wydruk informacyjny (z kodem kreskowym) **albo**
- PDF e-recepty w smartfonie (z kodem kreskowym).

## « Wróć do kroku 1. — [Zaloguj](https://pacjent.gov.pl/krok-1-zaloz-profil-zaufany) się na swoje IKP

## Poznaj Internetowe Konto Pacjenta — krok po kroku

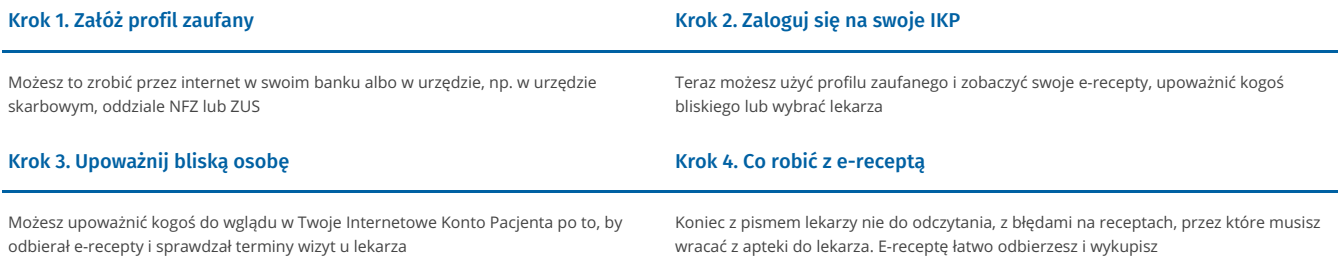

#### Krok 5. Jak znaleźć receptę na IKP

Możesz skorzystać z [Internetowego](http://pacjent.gov.pl/krok-5-jak-znalezc-recepte-na-ikp) Konta Pacjenta, by znaleźć e-receptę lub nazwę leku, który Ci przepisano

Wygenerowano: 31.05.2025 r. 03:29:50

Źródło: Krok 4. Co robić z e-receptą